# **Notebook-Tour**

Teilenummer des Dokuments: 404161-041

März 2006

In diesem Handbuch werden die Hardwaremerkmale des Computers beschrieben.

# **Inhaltsverzeichnis**

### **[1](#page-2-0) [Komponenten](#page-2-1)**

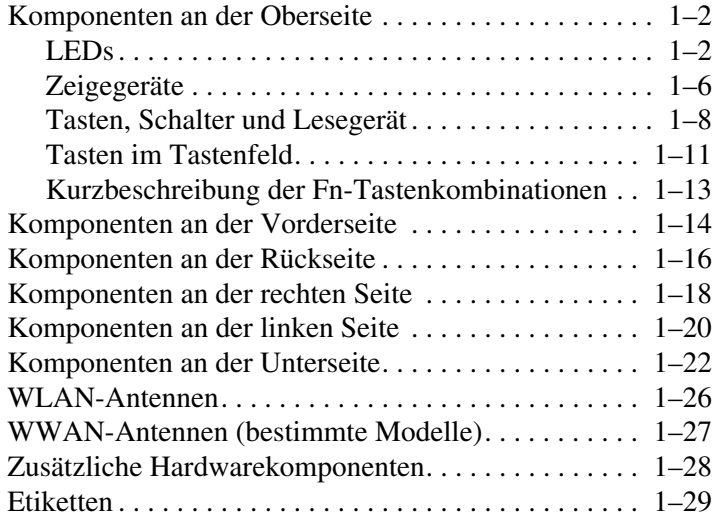

### **[2](#page-32-0) [Technische Daten](#page-32-1)**

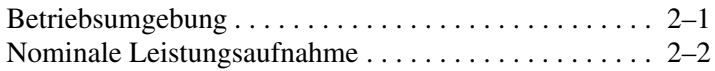

### **[Index](#page-34-0)**

**1**

# **Komponenten**

<span id="page-2-1"></span><span id="page-2-0"></span>In diesem Kapitel werden die Hardwaremerkmale des Computers beschrieben.

So zeigen Sie eine Liste der im Computer installierten Hardware an:

- 1. Wählen Sie *Start > Arbeitsplatz*.
- 2. Wählen Sie im Fenster mit den Systemfunktionen auf der linken Seite *Systeminformationen anzeigen*.
- 3. Wählen Sie die Registerkarte *Hardware* > *Geräte-Manager*.

Im Geräte-Manager können Sie auch Hardware hinzufügen oder die Konfiguration Ihrer Geräte ändern.

✎Die Komponenten des Computers können sich je nach Region und Modell unterscheiden. Die Abbildungen in diesem Kapitel veranschaulichen die außen sichtbaren Merkmale, die standardmäßig zum Lieferumfang der meisten Computermodelle gehören.

# <span id="page-3-0"></span>**Komponenten an der Oberseite**

### <span id="page-3-1"></span>**LEDs**

✎Richten Sie sich nach der zu Ihrem Computer passenden **Abbildung.** 

<span id="page-3-3"></span>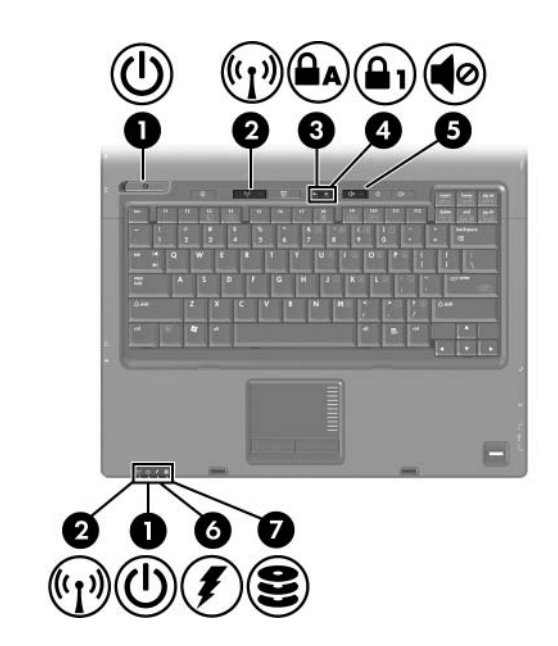

<span id="page-3-2"></span>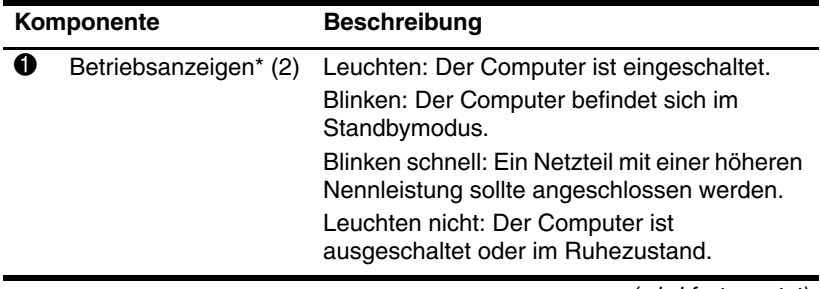

(wird fortgesetzt)

<span id="page-4-5"></span><span id="page-4-4"></span><span id="page-4-3"></span><span id="page-4-1"></span><span id="page-4-0"></span>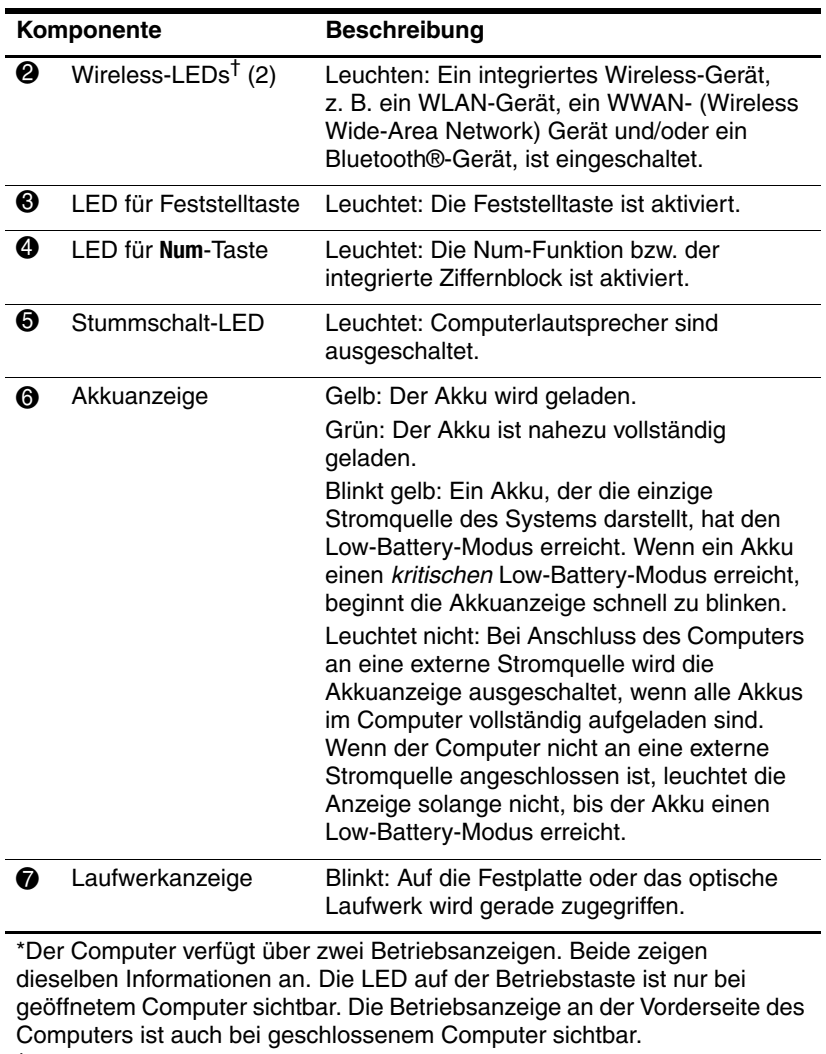

<span id="page-4-2"></span>†Der Computer verfügt über zwei Wireless-LEDs. Beide zeigen dieselben Informationen an. Die LED auf der Wireless-Taste ist nur bei geöffnetem Computer sichtbar. Die andere Wireless-LED an der Vorderseite des Computers ist auch bei geschlossenem Computer sichtbar.

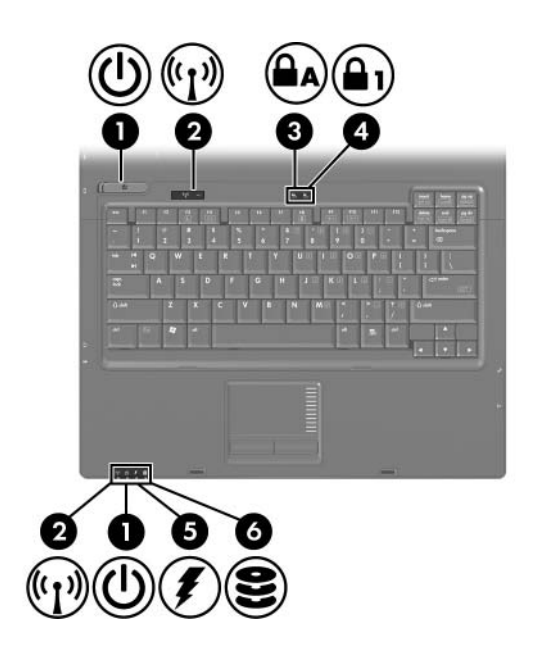

<span id="page-5-2"></span><span id="page-5-0"></span>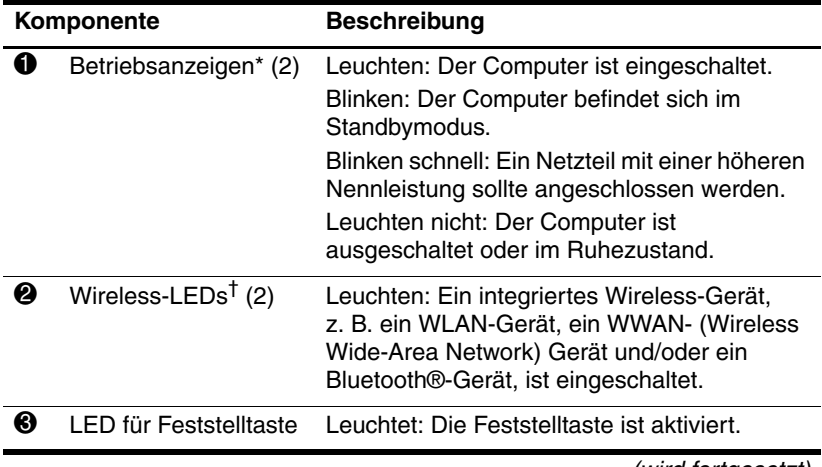

<span id="page-5-1"></span>(wird fortgesetzt)

<span id="page-6-2"></span><span id="page-6-0"></span>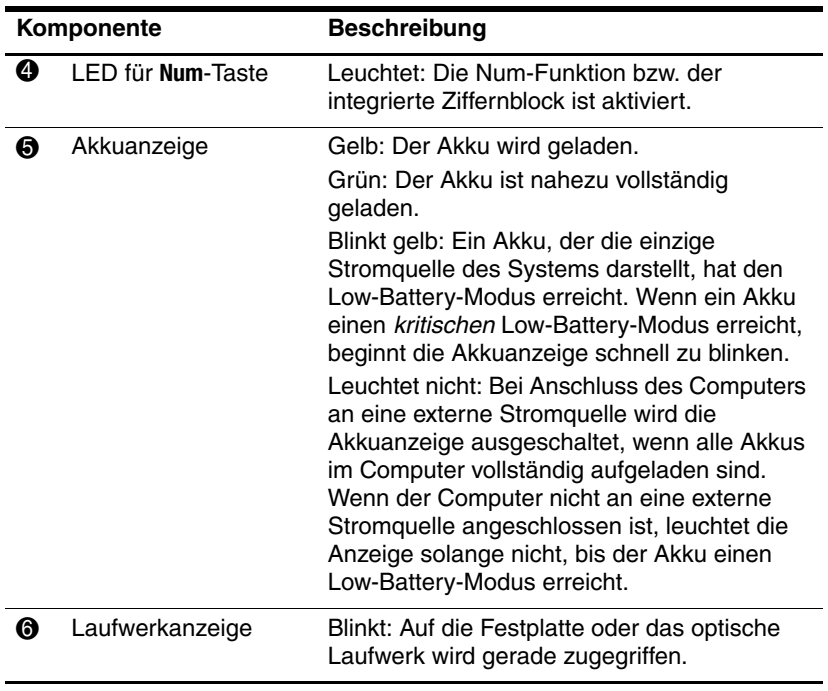

<span id="page-6-1"></span>\*Der Computer verfügt über zwei Betriebsanzeigen. Beide zeigen dieselben Informationen an. Die LED auf der Betriebstaste ist nur bei geöffnetem Computer sichtbar. Die Betriebsanzeige an der Vorderseite des Computers ist auch bei geschlossenem Computer sichtbar.

†Der Computer verfügt über zwei Wireless-LEDs. Beide zeigen dieselben Informationen an. Die LED auf der Wireless-Taste ist nur bei geöffnetem Computer sichtbar. Die andere Wireless-LED an der Vorderseite des Computers ist auch bei geschlossenem Computer sichtbar.

## <span id="page-7-0"></span>**Zeigegeräte**

## **TouchPad (bestimmte Modelle)**

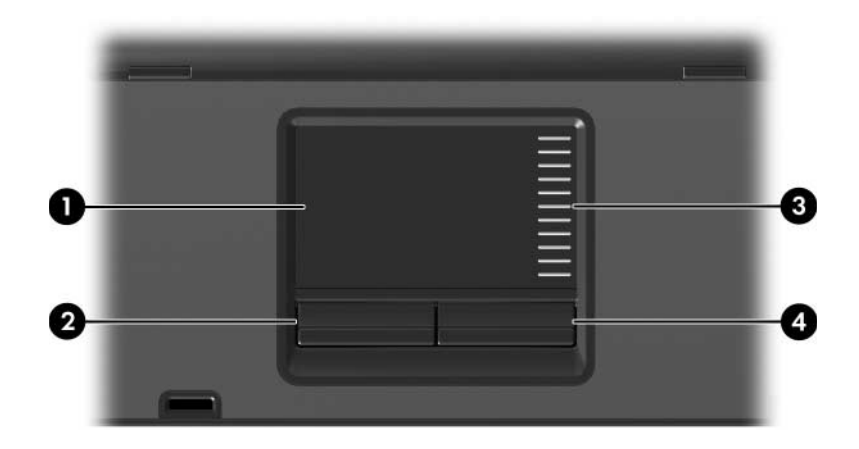

<span id="page-7-3"></span><span id="page-7-2"></span>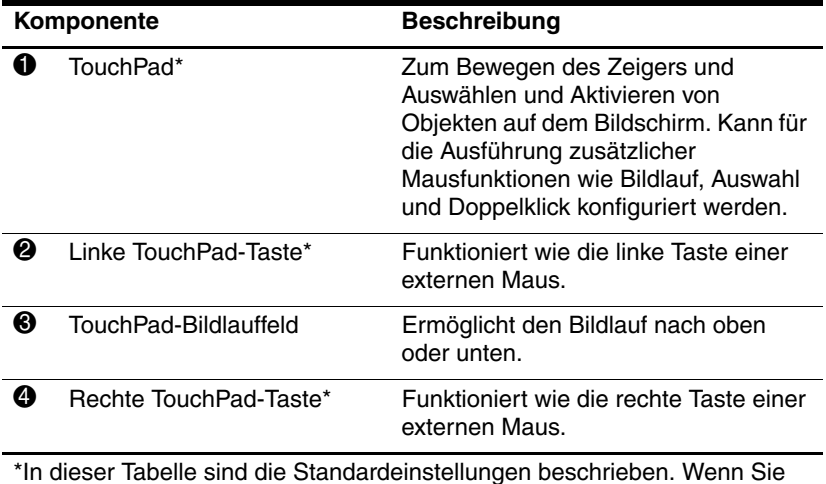

<span id="page-7-1"></span>\*In dieser Tabelle sind die Standardeinstellungen beschrieben. Wenn Sie die TouchPad-Eigenschaften anzeigen und ändern möchten, wählen Sie Start > Systemsteuerung > Drucker und andere Hardware > Maus.

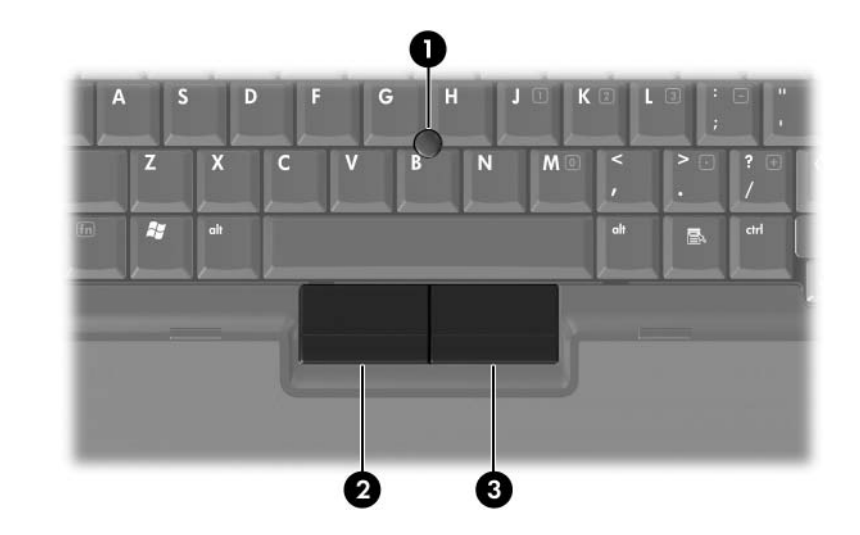

## **Pointing Stick (bestimmte Modelle)**

<span id="page-8-1"></span><span id="page-8-0"></span>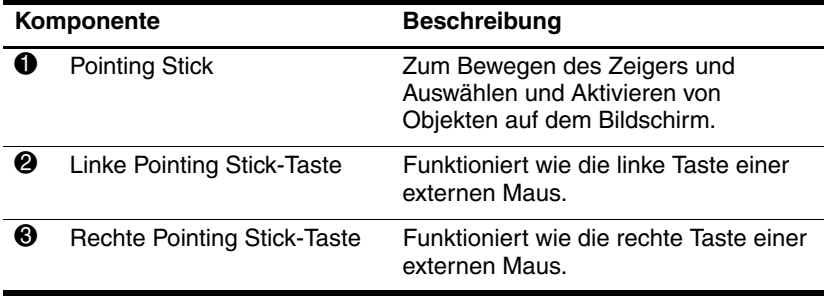

# <span id="page-9-0"></span>**Tasten, Schalter und Lesegerät**

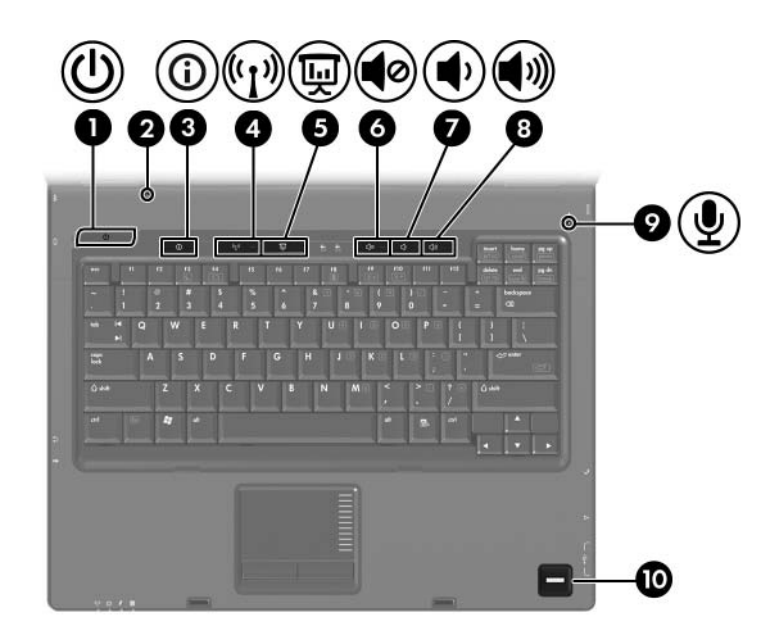

<span id="page-10-1"></span><span id="page-10-0"></span>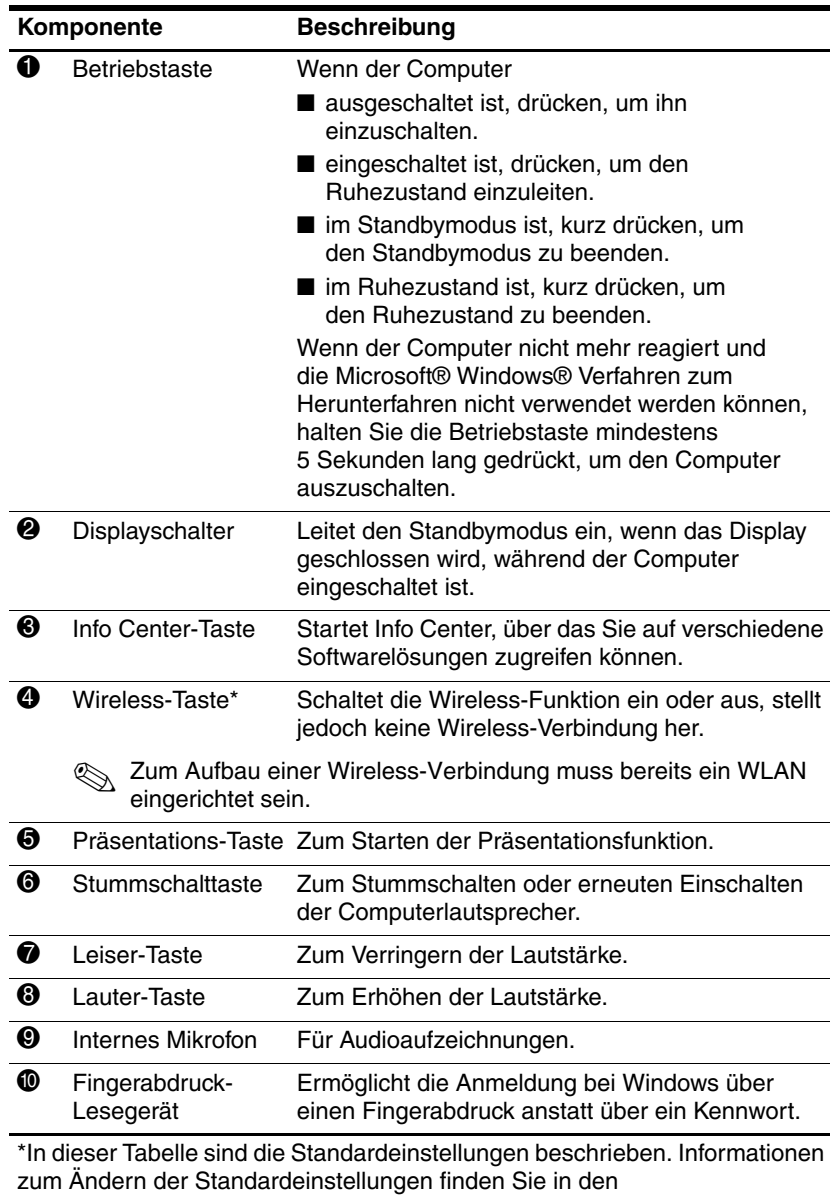

<span id="page-10-8"></span><span id="page-10-7"></span><span id="page-10-6"></span><span id="page-10-5"></span><span id="page-10-4"></span><span id="page-10-3"></span><span id="page-10-2"></span>Benutzerhandbüchern im Hilfe- und Supportcenter.

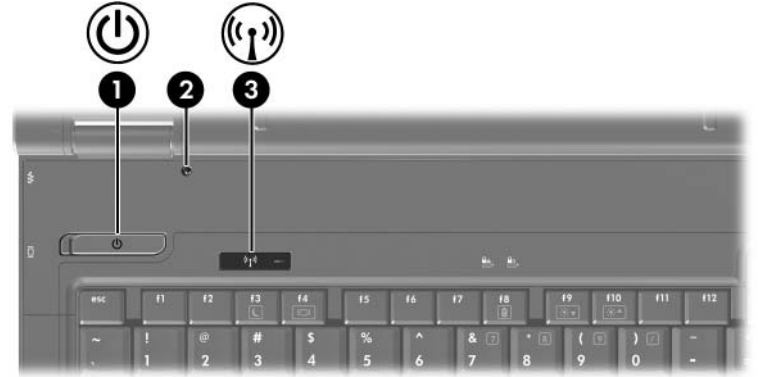

<span id="page-11-0"></span>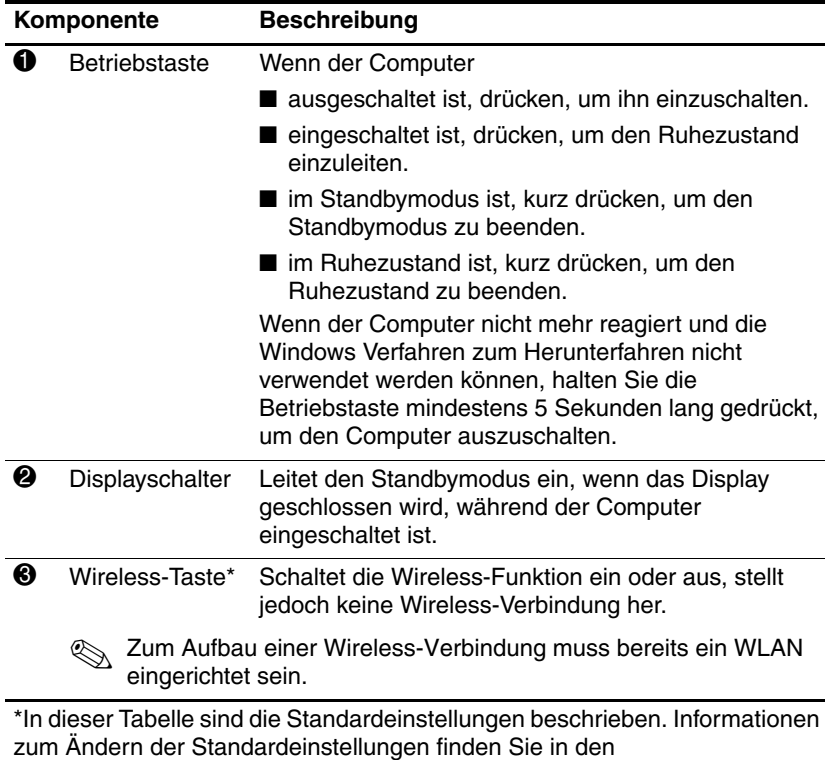

<span id="page-11-2"></span><span id="page-11-1"></span>Benutzerhandbüchern im Hilfe- und Supportcenter.

## <span id="page-12-0"></span>**Tasten im Tastenfeld**

✎Möglicherweise unterscheidet sich Ihr Computer optisch leicht von der Abbildung in diesem Kapitel.

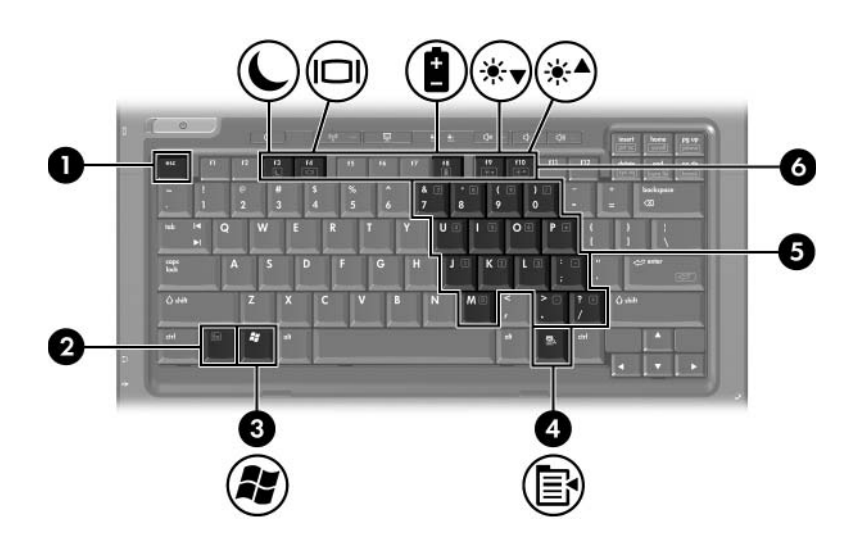

<span id="page-12-3"></span><span id="page-12-2"></span>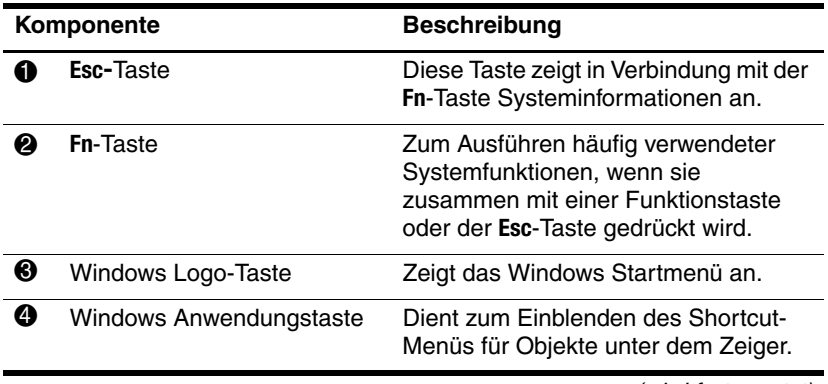

<span id="page-12-4"></span><span id="page-12-1"></span>(wird fortgesetzt)

<span id="page-13-1"></span>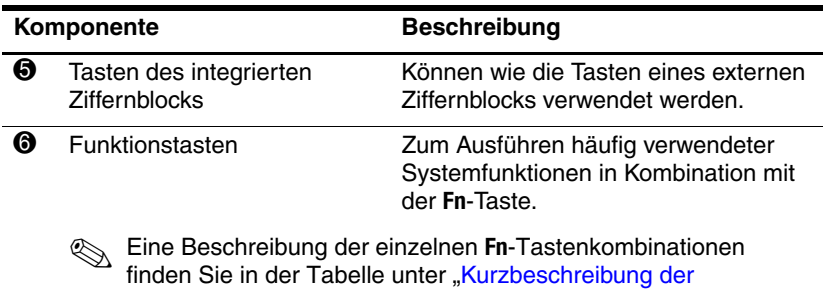

<span id="page-13-0"></span>[Fn-Tastenkombinationen"](#page-14-0).

## <span id="page-14-1"></span><span id="page-14-0"></span>**Kurzbeschreibung der Fn-Tastenkombinationen**

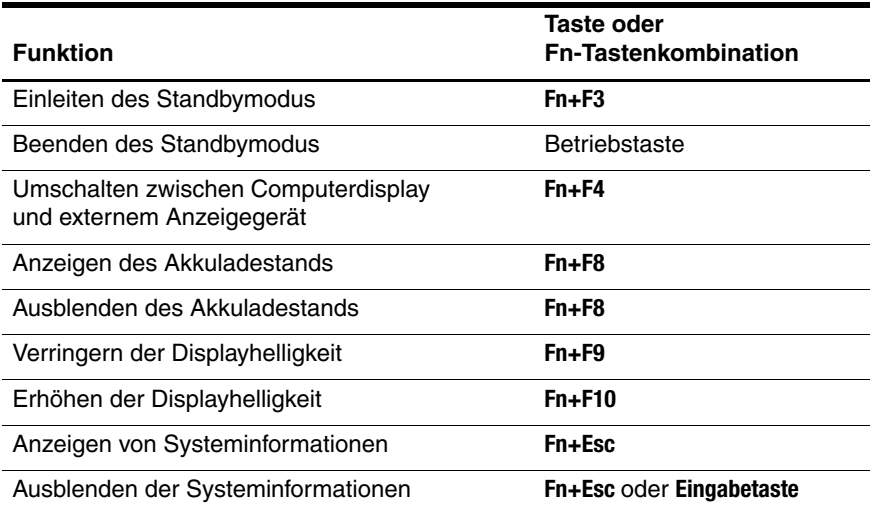

## <span id="page-15-0"></span>**Komponenten an der Vorderseite**

<span id="page-15-4"></span>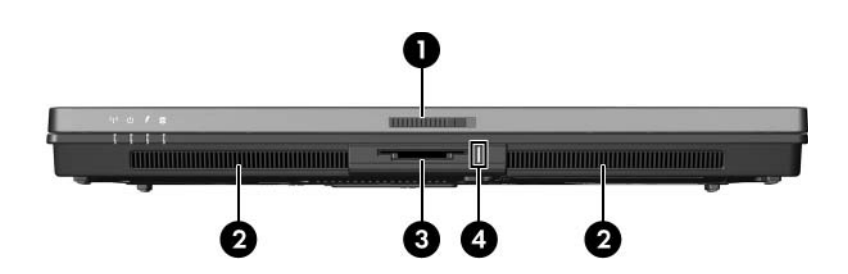

<span id="page-15-12"></span><span id="page-15-11"></span><span id="page-15-10"></span><span id="page-15-9"></span><span id="page-15-8"></span><span id="page-15-7"></span><span id="page-15-6"></span><span id="page-15-5"></span><span id="page-15-3"></span><span id="page-15-2"></span><span id="page-15-1"></span>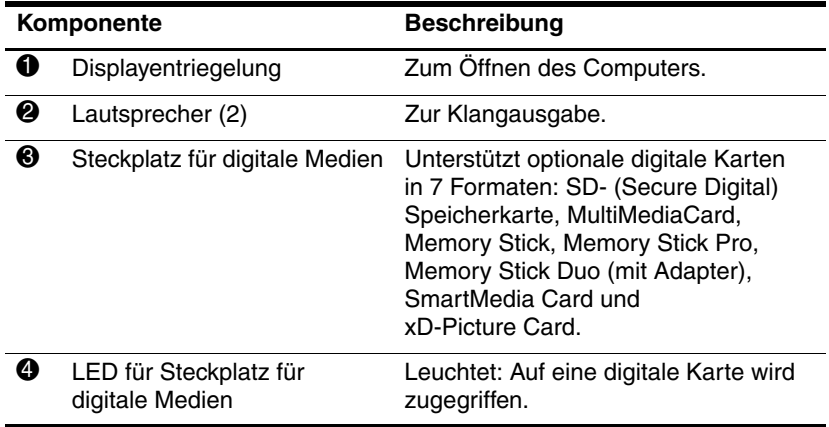

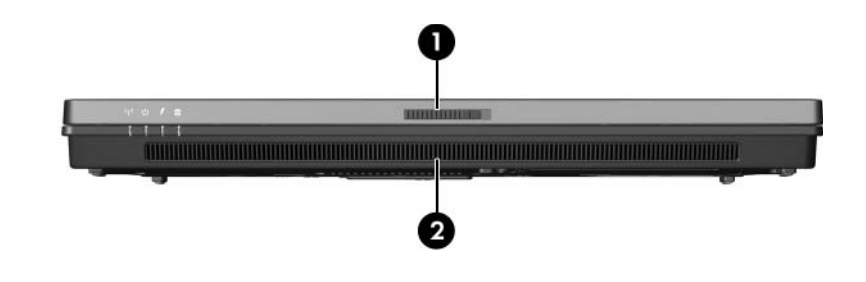

<span id="page-16-1"></span><span id="page-16-0"></span>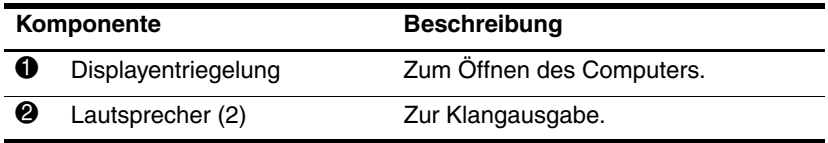

# <span id="page-17-5"></span><span id="page-17-0"></span>**Komponenten an der Rückseite**

<span id="page-17-4"></span><span id="page-17-3"></span><span id="page-17-2"></span><span id="page-17-1"></span>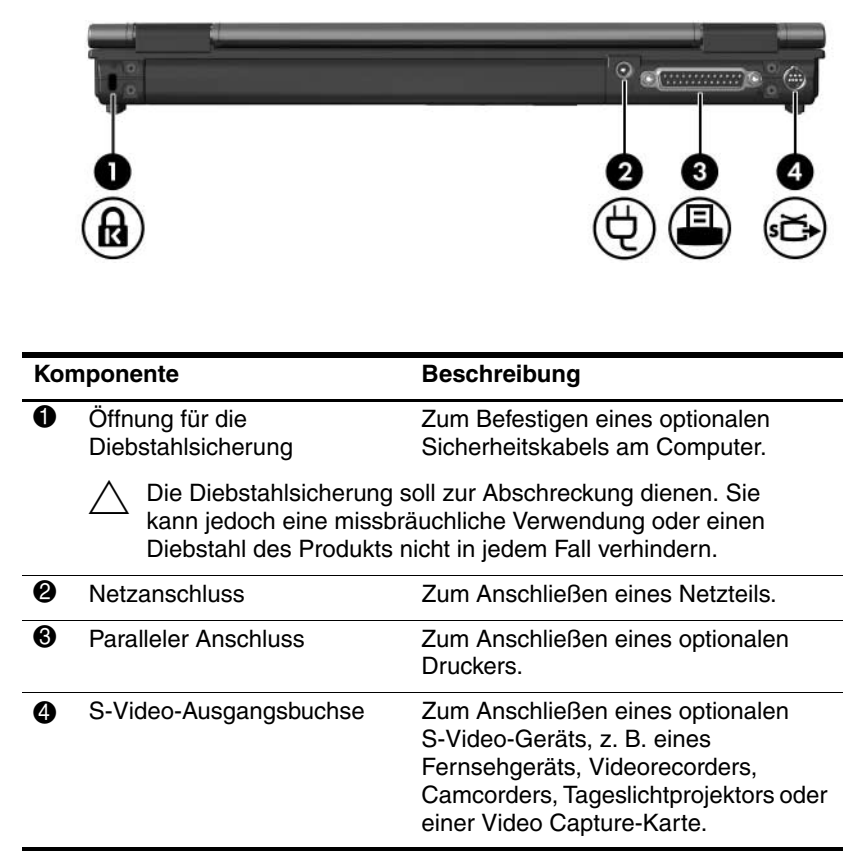

<span id="page-18-1"></span><span id="page-18-0"></span>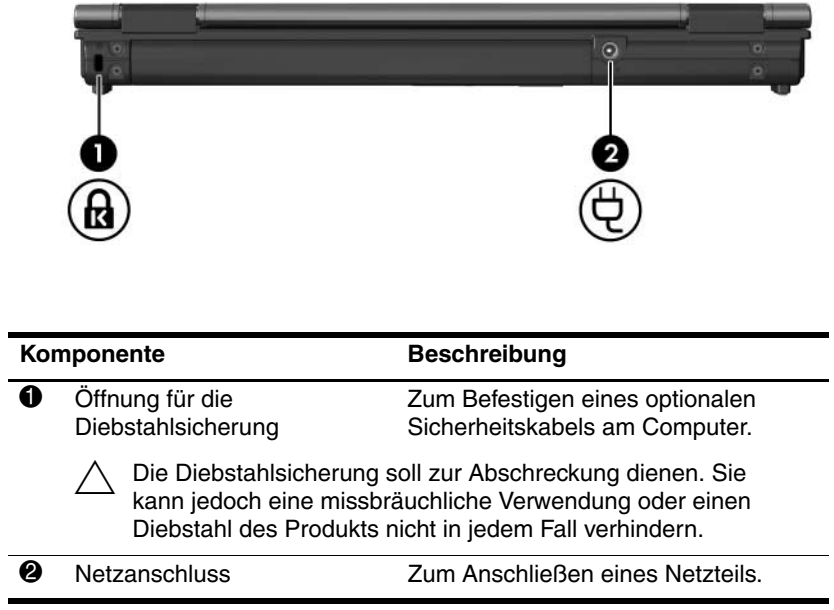

## <span id="page-19-0"></span>**Komponenten an der rechten Seite**

<span id="page-19-5"></span>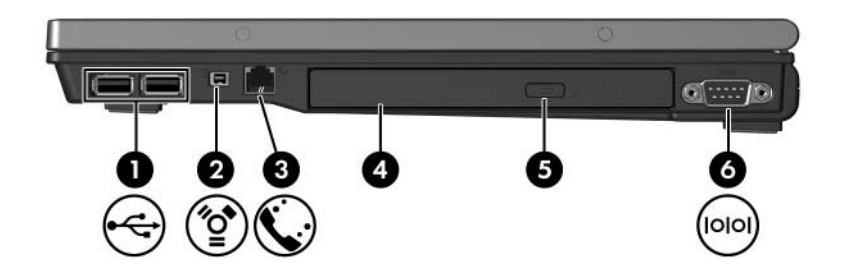

<span id="page-19-7"></span><span id="page-19-6"></span><span id="page-19-4"></span><span id="page-19-3"></span><span id="page-19-2"></span><span id="page-19-1"></span>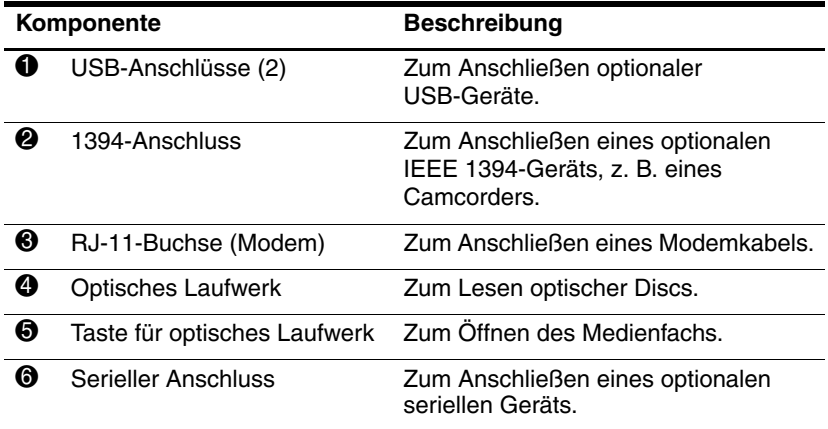

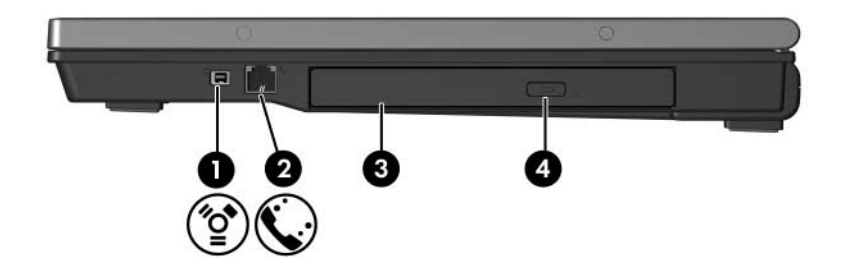

<span id="page-20-3"></span><span id="page-20-2"></span><span id="page-20-1"></span><span id="page-20-0"></span>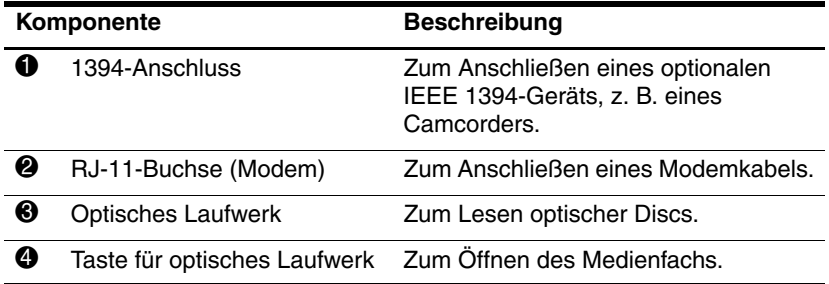

## <span id="page-21-0"></span>**Komponenten an der linken Seite**

✎Möglicherweise unterscheidet sich Ihr Computer optisch leicht von der Abbildung in diesem Kapitel.

<span id="page-21-5"></span>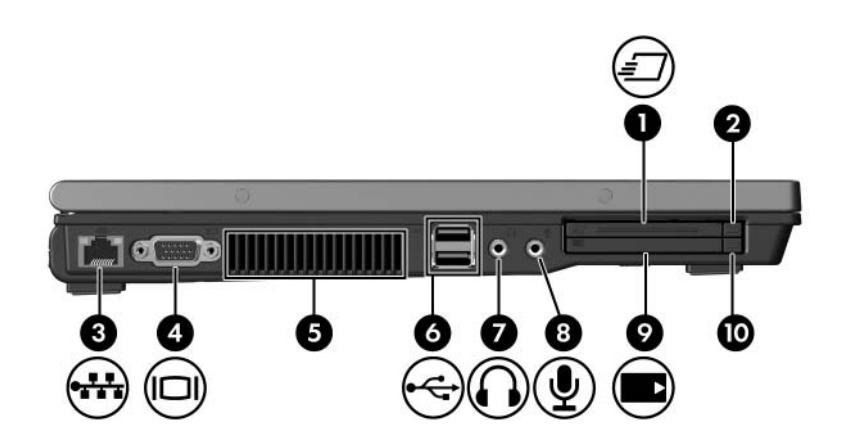

<span id="page-21-4"></span><span id="page-21-3"></span><span id="page-21-1"></span>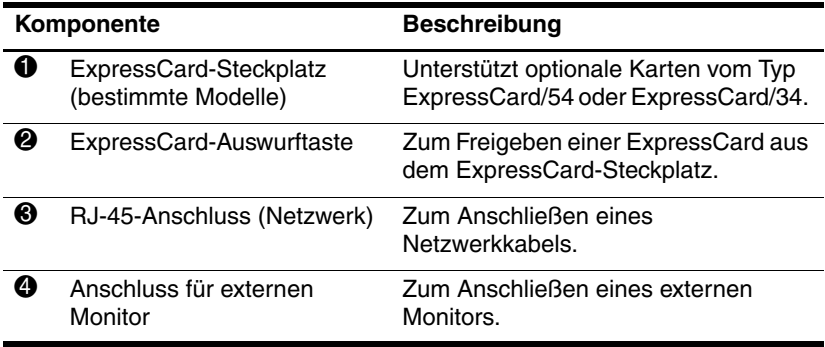

<span id="page-21-2"></span>(wird fortgesetzt)

<span id="page-22-5"></span><span id="page-22-4"></span><span id="page-22-3"></span><span id="page-22-2"></span><span id="page-22-1"></span><span id="page-22-0"></span>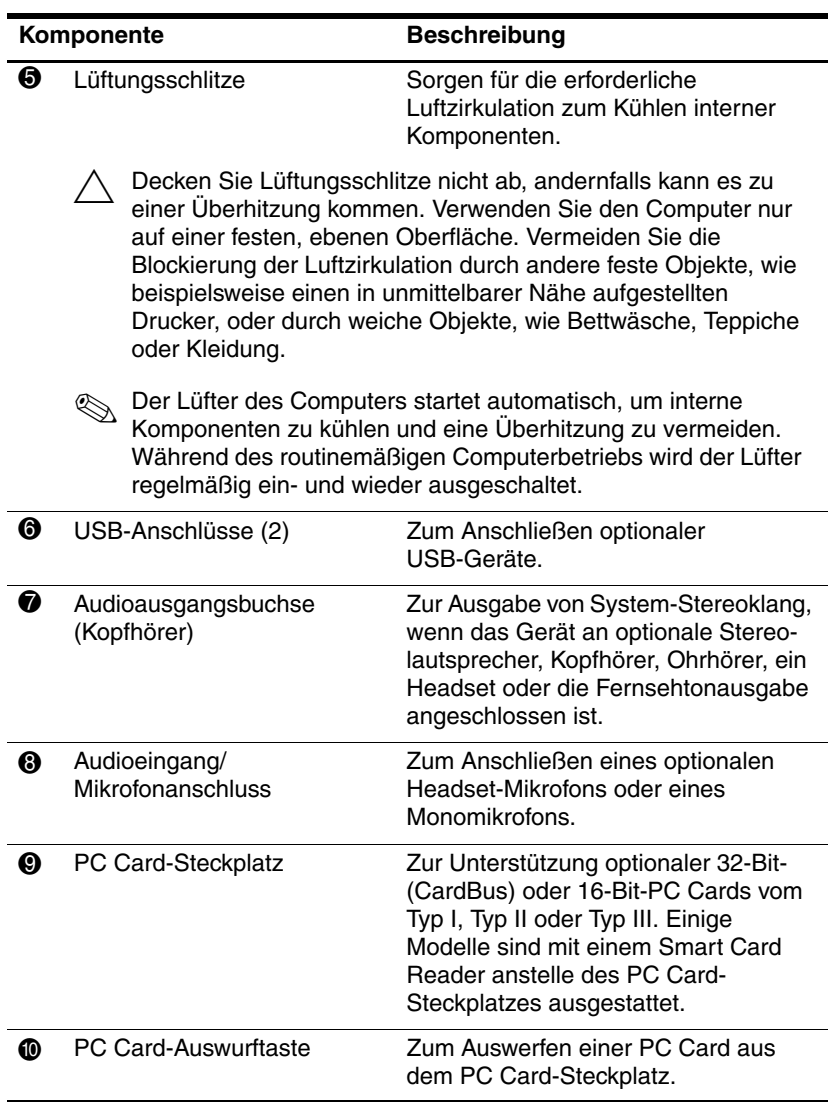

## <span id="page-23-0"></span>**Komponenten an der Unterseite**

✎Richten Sie sich nach der zu Ihrem Computer passenden Abbildung.

<span id="page-23-3"></span>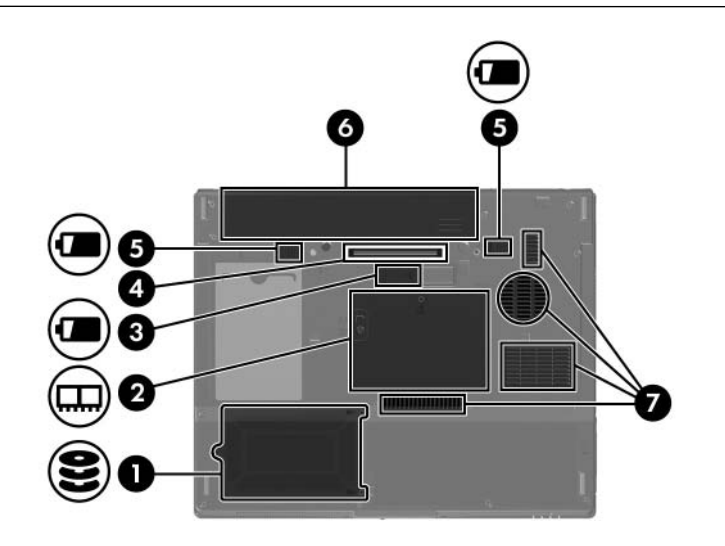

<span id="page-23-4"></span><span id="page-23-2"></span><span id="page-23-1"></span>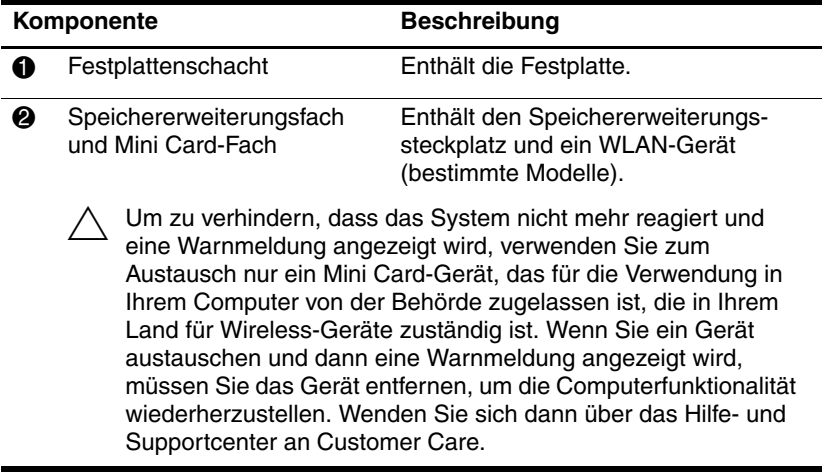

<span id="page-23-5"></span>(wird fortgesetzt)

<span id="page-24-3"></span><span id="page-24-2"></span>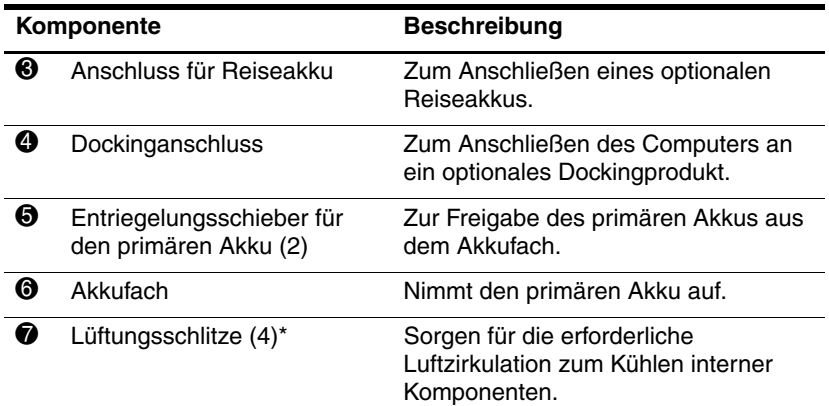

<span id="page-24-4"></span><span id="page-24-1"></span><span id="page-24-0"></span>Decken Sie Lüftungsschlitze nicht ab, andernfalls kann es zu einer Überhitzung kommen. Verwenden Sie den Computer nur auf einer festen, ebenen Oberfläche. Vermeiden Sie die Blockierung der Luftzirkulation durch andere feste Objekte, wie beispielsweise einen in unmittelbarer Nähe aufgestellten Drucker, oder durch weiche Objekte, wie Bettwäsche, Teppiche oder Kleidung.

Der Lüfter des Computers startet automatisch, um interne Komponenten zu kühlen und eine Überhitzung zu vermeiden. Während des routinemäßigen Computerbetriebs wird der Lüfter regelmäßig ein- und wieder ausgeschaltet.

\*Je nach Computermodell ist die Anzahl und Position der Lüftungsschlitze am Computer möglicherweise unterschiedlich.

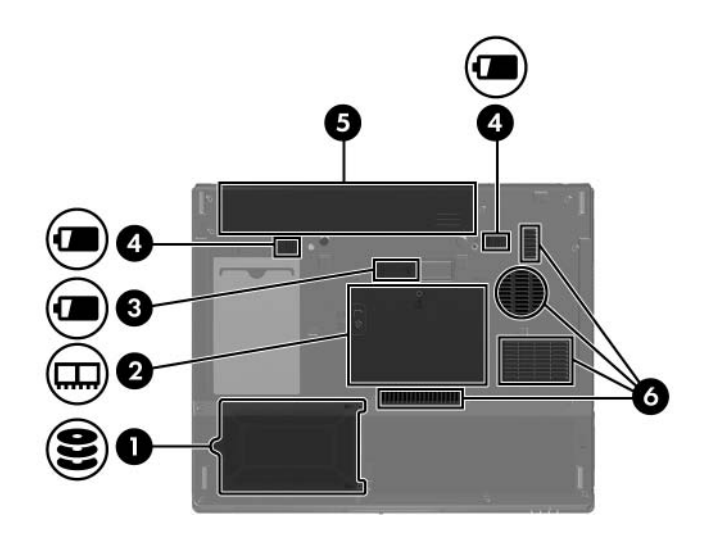

<span id="page-25-6"></span><span id="page-25-5"></span><span id="page-25-4"></span><span id="page-25-3"></span><span id="page-25-2"></span><span id="page-25-1"></span><span id="page-25-0"></span>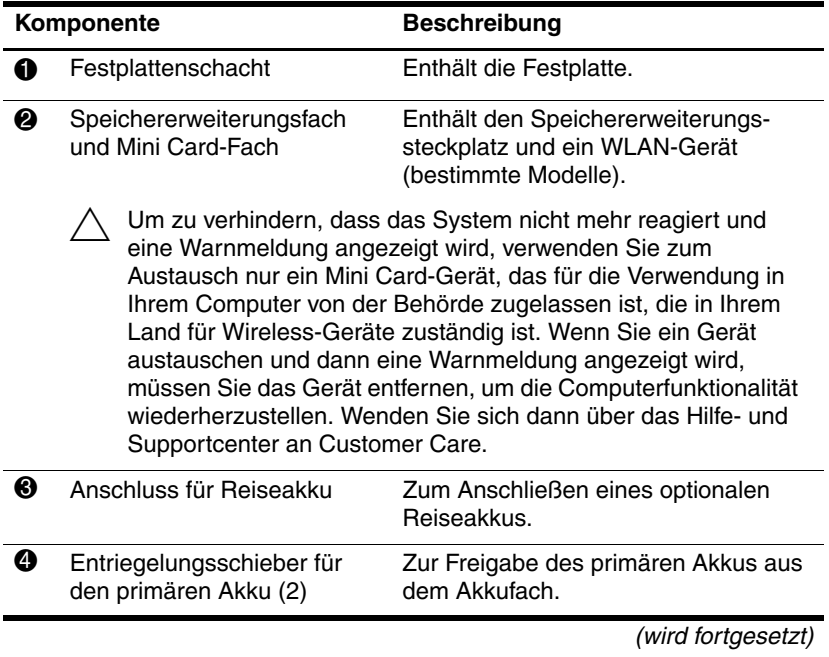

<span id="page-26-0"></span>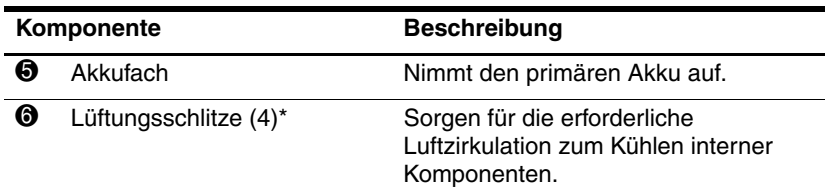

<span id="page-26-1"></span>Ä Decken Sie Lüftungsschlitze nicht ab, andernfalls kann es zu einer Überhitzung kommen. Verwenden Sie den Computer nur auf einer festen, ebenen Oberfläche. Vermeiden Sie die Blockierung der Luftzirkulation durch andere feste Objekte, wie beispielsweise einen in unmittelbarer Nähe aufgestellten

oder Kleidung.

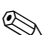

✎ Der Lüfter des Computers startet automatisch, um interne Komponenten zu kühlen und eine Überhitzung zu vermeiden. Während des routinemäßigen Computerbetriebs wird der Lüfter regelmäßig ein- und wieder ausgeschaltet.

Drucker, oder durch weiche Objekte, wie Bettwäsche, Teppiche

\*Je nach Computermodell ist die Anzahl und Position der Lüftungsschlitze am Computer möglicherweise unterschiedlich.

## <span id="page-27-0"></span>**WLAN-Antennen**

<span id="page-27-1"></span>Die beiden Wireless-Antennen im Displaygehäuse können über WLANs (Wireless Local Area Networks) Wireless-Signale an andere Wireless-Geräte senden und von ihnen empfangen. Diese Antennen sind außen nicht sichtbar. Achten Sie im Interesse einer optimalen Übertragung darauf, dass sich keine Gegenstände in unmittelbarer Umgebung der Antennen befinden.

Zulassungshinweise für Ihre Region finden Sie im Handbuch *Hinweise zu Zulassung, Sicherheit und Umweltverträglichkeit*, das im Hilfe- und Supportcenter zur Verfügung steht.

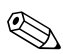

✎Möglicherweise unterscheidet sich Ihr Computer optisch leicht von der Abbildung in diesem Kapitel.

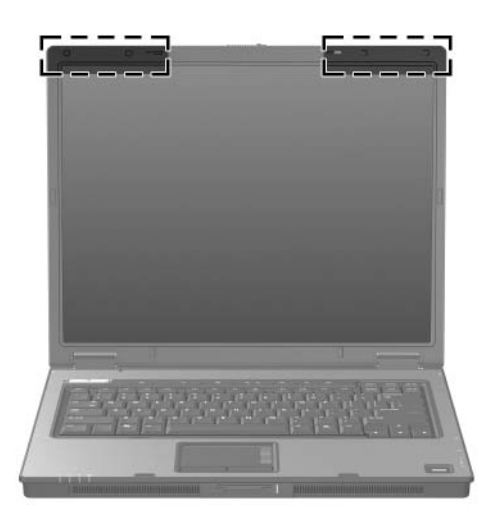

## <span id="page-28-0"></span>**WWAN-Antennen (bestimmte Modelle)**

<span id="page-28-1"></span>✎ WWAN-Antennen sind je nach Region und Land im Computer vorhanden.

Die beiden Wireless-Antennen im Displaygehäuse in Verbindung mit dem integrierten HP Broadband Wireless-Modul und einem Service eines unterstützten Funknetzbetreibers ermöglichen das Herstellen einer Verbindung zu einem WWAN (Wireless Wide Area Network) und dann zum Internet.

Weitere Informationen zu HP Broadband Wireless und zum Einrichten des Service finden Sie im Handbuch *HP Broadband Wireless Getting Started* (HP Broadband Wireless – Einführung) im Lieferumfang Ihres Computers.

✎Möglicherweise unterscheidet sich Ihr Computer optisch leicht von der Abbildung in diesem Kapitel.

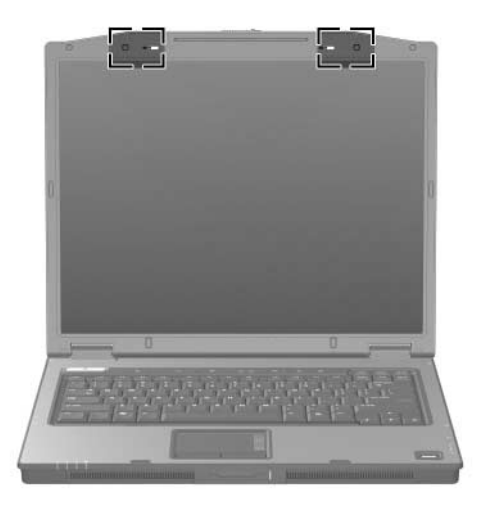

# <span id="page-29-0"></span>**Zusätzliche Hardwarekomponenten**

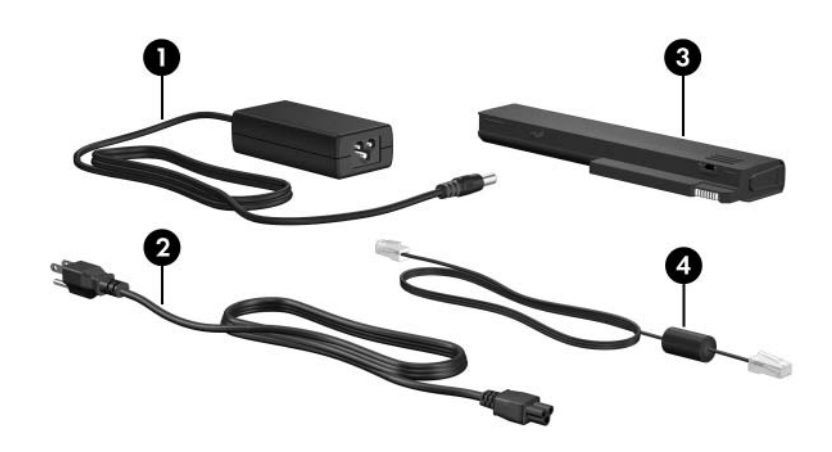

<span id="page-29-4"></span><span id="page-29-2"></span><span id="page-29-1"></span>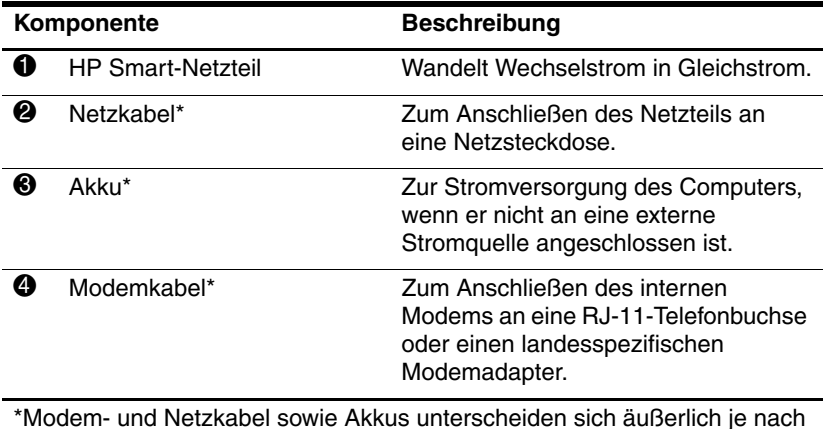

<span id="page-29-3"></span>Region und Land.

## <span id="page-30-0"></span>**Etiketten**

Die am Computer angebrachten Etiketten enthalten Informationen, die Sie möglicherweise für die Fehlerbeseitigung benötigen oder wenn Sie mit dem Computer ins Ausland reisen.

- <span id="page-30-4"></span>■ Service-Etikett – Enthält den Produktnamen, Namen der Familie, die Seriennummer (S/N) und die Produktnummer Ihres Computers. Halten Sie diese Informationen bereit, wenn Sie sich an Customer Care wenden. Das Service-Etikett ist unten am Computer angebracht.
- <span id="page-30-2"></span>■ Microsoft Echtheitszertifikat – Enthält den Microsoft<sup>®</sup> Windows® Produktschlüssel. Den Produktschlüssel benötigen Sie eventuell, um das Betriebssystem zu aktualisieren oder zu reparieren. Das Zertifikat ist unten am Computer angebracht.
- <span id="page-30-5"></span><span id="page-30-1"></span>■ Zulassungsetikett – Enthält Zulassungsinformationen über den Computer. Das Zulassungsetikett ist unten am Computer angebracht.
- <span id="page-30-3"></span>■ Etikett zur Modemzulassung – Enthält Zulassungsinformationen über das Modem und enthält die amtlichen Symbole, die in einigen Ländern erforderlich sind, in denen das Modem für die Verwendung zugelassen wurde. Eventuell benötigen Sie diese Informationen bei Reisen im Ausland mit dem Computer. Das Etikett zur Modemzulassung ist unten am Computer angebracht.

<span id="page-31-1"></span><span id="page-31-0"></span>Zulassungsetikett(en) für Wireless-Geräte – Enthalten Informationen zu optionalen Wireless-Geräten und die amtlichen Symbole für einige Länder, in denen die Geräte für die Verwendung zugelassen sind. Bei einem optionalen Gerät kann es sich um ein WLAN- (Wireless Local Area Network), ein WWAN- (Wireless Wide Area Network) oder ein optionales Bluetooth®-Gerät handeln. Wenn Ihr Computermodell Wireless-Geräte enthält, ist ein Zulassungsetikett für je ein Wireless-Gerät am Computer angebracht. Eventuell benötigen Sie diese Informationen, wenn Sie im Ausland unterwegs sind. Die Zulassungsetiketten für WLAN- und Bluetooth-Geräte sind an der Innenseite des Speichererweiterungsfachs angebracht. Das Etikett für das WWAN-Gerät ist an der Innenseite des Akkufachs angebracht.

**2**

# <span id="page-32-3"></span>**Technische Daten**

<span id="page-32-1"></span><span id="page-32-0"></span>In den folgenden Abschnitten finden Sie technische Daten zur Betriebsumgebung und Informationen zu den Leistungsspezifikationen des Computers.

# <span id="page-32-2"></span>**Betriebsumgebung**

<span id="page-32-5"></span>Die Informationen zur Betriebsumgebung in der folgenden Tabelle können hilfreich sein, wenn Sie den Computer unter extremen Bedingungen verwenden oder transportieren möchten.

<span id="page-32-6"></span><span id="page-32-4"></span>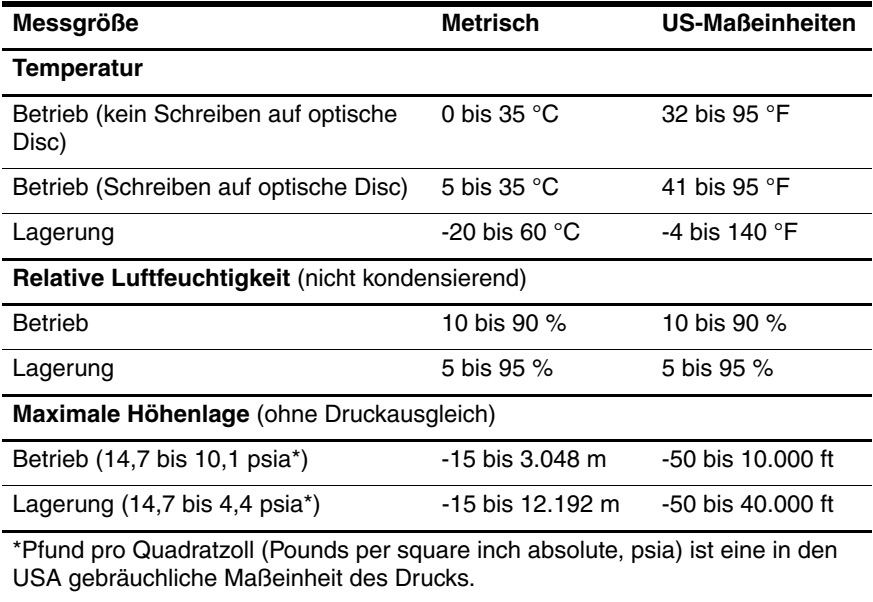

# <span id="page-33-0"></span>**Nominale Leistungsaufnahme**

<span id="page-33-2"></span><span id="page-33-1"></span>Die Informationen zur elektrischen Leistung in diesem Abschnitt können hilfreich sein, wenn Sie Ihren Computer auf Auslandsreisen mitnehmen möchten.

Der Computer wird mit Gleichstrom betrieben, der aus einer Wechsel- oder Gleichstromquelle stammen kann. Obwohl der Computer über eine autonome Gleichstromquelle betrieben werden kann, sollte er nur mit einem Netzteil oder einem Gleichstromkabel betrieben werden, das von HP geliefert oder für einen HP Computer genehmigt wurde.

Der Computer ist für Gleichstrom ausgelegt, wobei die folgenden Spezifikationen eingehalten werden müssen.

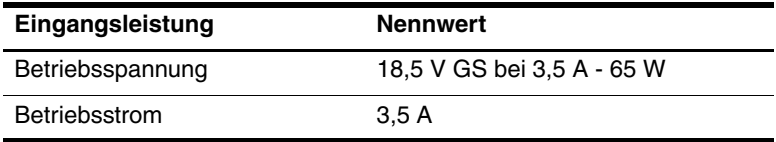

Dieses Gerät wurde für IT-Stromversorgungsnetze in Norwegen mit einer Effektivspannung zwischen Phasen von nicht mehr als 240 V entwickelt.

# **Index**

<span id="page-34-0"></span>1394-Anschluss [1–18,](#page-19-1) [1–19](#page-20-0)

#### **A**

Akku, Beschreibung [1–28](#page-29-1) Akkuanzeige, Beschreibung [1–3](#page-4-0), [1–5](#page-6-0) Akkufach [1–23](#page-24-0), [1–25](#page-26-0), [1–29](#page-30-1) Akkufach-Entriegelung [1–23,](#page-24-1) [1–24](#page-25-0) Anschlüsse 1394- Anschluss [1–18,](#page-19-1) [1–19](#page-20-0) Anschluss für externen Monitor [1–20](#page-21-1) Anschluss für Reiseakku [1–23](#page-24-2), [1–24](#page-25-1) Dockinganschluss [1–23](#page-24-3) Netzanschluss [1–16](#page-17-1), [1–17](#page-18-0) Paralleler Anschluss [1–16](#page-17-2) Serieller Anschluss [1–18](#page-19-2) USB-Anschlüsse [1–18,](#page-19-3) [1–21](#page-22-0) Antennen [1–26,](#page-27-1) [1–27](#page-28-1) Anwendungstaste, Windows [1–11](#page-12-1) Audioausgangsbuchse (Kopfhörer) [1–21](#page-22-1) Audioeingangsbuchse (Mikrofon) [1–21](#page-22-2)

Auswurftaste, PC Card-Steckplatz [1–21](#page-22-3)

#### **B**

Betriebsanzeige [1–2,](#page-3-2) [1–4](#page-5-0) Betriebssystem **Microsoft** Echtheitszertifikat, Etikett [1–29](#page-30-2) Produktschlüssel [1–29](#page-30-2) Betriebstaste [1–9](#page-10-0), [1–10](#page-11-0) Betriebsumgebung, technische Daten [2–1](#page-32-3) Bildlaufbereiche, TouchPad [1–6](#page-7-1) Bluetooth-Etikett [1–30](#page-31-0) Buchsen Audioausgangsbuchse (Kopfhörer) [1–21](#page-22-1) Audioeingangsbuchse (Mikrofon) [1–21](#page-22-2) RJ-11-Buchse (Modem) [1–18](#page-19-4), [1–19](#page-20-1) RJ-45-Buchse (Netzwerk) [1–20](#page-21-2) S-Video-Ausgangsbuchse [1–16](#page-17-3)

### **D**

Diebstahlsicherung, Öffnung [1–16](#page-17-4), [1–17](#page-18-1) Digitale Karten [1–14](#page-15-1) Digitale Medien, Position des Steckplatzes für digitale Medien [1–14](#page-15-2) Display-Entriegelungsschieber [1–14,](#page-15-3) [1–15](#page-16-0) Displayschalter, Beschreibung [1–9](#page-10-1), [1–10](#page-11-1) Dockinganschluss [1–23](#page-24-3)

### **E**

Echtheitszertifikat, Etikett [1–29](#page-30-2) Entriegelung Akkufach-Entriegelung [1–23](#page-24-1), [1–24](#page-25-0) Display-Entriegelung [1–14](#page-15-3), [1–15](#page-16-0) Etiketten Etikett zur Modemzulassung [1–29](#page-30-3) Microsoft Echtheitszertifikat [1–29](#page-30-2) Service-Etikett [1–29](#page-30-4) Wireless-Gerät, Zulassungsetikett [1–30](#page-31-1) WLAN [1–30](#page-31-1) Zulassungsetikett [1–29](#page-30-5) ExpressCard-Auswurftaste [1–20](#page-21-3) ExpressCard-Steckplatz [1–20](#page-21-4) Externer Monitor, Anschluss [1–20](#page-21-1)

### **F**

Fächer Akkufach [1–23,](#page-24-0) [1–25,](#page-26-0) [1–29](#page-30-1) Fach für Speichererweiterungsmodul oder Mini Card [1–22](#page-23-1), [1–24](#page-25-2) Festplattenschacht, Beschreibung [1–22,](#page-23-2) [1–24](#page-25-3) Feststelltaste, LED [1–3](#page-4-1), [1–4](#page-5-1) Fingerabdruck-Lesegerät [1–9](#page-10-2) **Fn**-Taste [1–11](#page-12-2) Fn-Tastenkombinationen, Kurzbeschreibung [1–13](#page-14-1) Funktionstasten [1–12](#page-13-0)

### **H**

Höhenlage, technische Daten [2–1](#page-32-4) HP Smart-Netzteil, Beschreibung [1–28](#page-29-2)

### **I**

IEEE-1394- Anschluss [1–18](#page-19-1), [1–19](#page-20-0) Info Center-Taste [1–9](#page-10-3) Internes Mikrofon [1–9](#page-10-4)

#### **K**

Kabel Modemkabel [1–20](#page-21-2) Netzwerkkabel [1–20](#page-21-2) RJ-11-Kabel (Modem) [1–28](#page-29-3) Komponenten Linke Seite [1–20](#page-21-5) Oberseite [1–2](#page-3-3)

Rechte Seite [1–18](#page-19-5) Rückseite [1–16](#page-17-5) Unterseite [1–22](#page-23-3) Vorderseite [1–14](#page-15-4) Kopfhörerbuchse (Audioausgang) [1–21](#page-22-1)

## **L**

Laufwerkanzeige [1–3,](#page-4-2) [1–5](#page-6-1) Laufwerke, optische [1–18,](#page-19-6) [1–19](#page-20-2) Lautsprecher [1–14](#page-15-5), [1–15](#page-16-1) Lautstärketasten [1–9](#page-10-5) LEDs Akkuanzeige [1–3,](#page-4-0) [1–5](#page-6-0) Betriebsanzeige [1–2](#page-3-2), [1–4](#page-5-0) Laufwerkanzeige [1–3](#page-4-2), [1–5](#page-6-1) LED für die Feststelltaste [1–3,](#page-4-1) [1–4](#page-5-1) LED für **Num**-Taste [1–3,](#page-4-3) [1–5](#page-6-2) LED für Steckplatz für digitale Medien [1–14](#page-15-6) Stummschalt-LED [1–3](#page-4-4) Wireless-LED [1–3](#page-4-5), [1–4](#page-5-2) Luftfeuchtigkeit, technische Daten [2–1](#page-32-5) Lüftungsschlitze [1–21](#page-22-4), [1–23](#page-24-4), [1–25](#page-26-1)

### **M**

Memory Stick [1–14](#page-15-7) Memory Stick Duo [1–14](#page-15-8) Memory Stick Pro [1–14](#page-15-9) Microsoft Echtheitszertifikat, Etikett [1–29](#page-30-2)

Mikrofon, intern [1–9](#page-10-4) Mikrofonbuchse (Audioeingang) [1–21](#page-22-2) Mini Card-Fach [1–22](#page-23-4), [1–24](#page-25-4) Modemkabel [1–20](#page-21-2) Modemzulassungsvermerke [1–29](#page-30-3) Monitoranschluss, extern [1–20](#page-21-1) MultiMediaCard [1–14](#page-15-10)

## **N**

Netzanschluss [1–16,](#page-17-1) [1–17](#page-18-0) Netzkabel [1–28](#page-29-4) Netzkabel, Beschreibung [1–28](#page-29-4) Netzteil, Beschreibung [1–28](#page-29-2) Netzwerkbuchse (RJ-45) [1–20](#page-21-2) Netzwerkkabel [1–20](#page-21-2) Nominale Eingangsleistung, technische Daten [2–2](#page-33-1) **Num**-Taste, LED [1–3](#page-4-3), [1–5](#page-6-2)

## **O**

Öffnungen [Öffnung für die](#page-17-4)  [Diebstahlsicherung](#page-17-4) [1–16,](#page-17-4) [1–17](#page-18-1) Optisches Laufwerk, Beschreibung [1–18,](#page-19-6) [1–19](#page-20-2)

#### **P**

Paralleler Anschluss [1–16](#page-17-2) PC Card-Auswurftaste [1–21](#page-22-3) PC Card-Steckplatz [1–21](#page-22-5) Pointing Stick Position [1–7](#page-8-0) Tasten [1–7](#page-8-1)

Präsentations-Taste [1–9](#page-10-6) Produktname und -nummer des Computers [1–29](#page-30-4) Produktschlüssel [1–29](#page-30-2)

### **R**

Reiseakku, Position des Anschlusses [1–23](#page-24-2), [1–24](#page-25-1) Reisen mit dem Computer Modemzulassungsvermerke [1–29](#page-30-3) Technische Daten, Betriebsumgebung [2–2](#page-33-2) Wireless-Gerät, Zulassungsetikett [1–30](#page-31-1) RJ-11-Buchse (Modem) [1–18,](#page-19-4) [1–19](#page-20-1) RJ-11-Kabel (Modem) [1–28](#page-29-3) RJ-45-Buchse (Netzwerk) [1–20](#page-21-2)

### **S**

**Schächte** Festplattenschacht [1–22,](#page-23-2) [1–24](#page-25-3) **Schalter** Beschreibung [1–9](#page-10-1), [1–10](#page-11-1) Displayschalter [1–9](#page-10-1), [1–10](#page-11-1) Schloss, Diebstahlsicherung [1–16,](#page-17-4) [1–17](#page-18-1) SD- (Secure Digital) Speicherkarte [1–14](#page-15-11) Serieller Anschluss [1–18](#page-19-2) Seriennummer des Computers [1–29](#page-30-4)

Service-Etikett [1–29](#page-30-4) SM- (SmartMedia) Karte [1–14](#page-15-12) Speicherfach, Speichererweiterung [1–22](#page-23-4), [1–24](#page-25-5) Steckplatz für digitale Medien [1–14](#page-15-6) Steckplätze ExpressCard-Steckplatz [1–20](#page-21-4) PC Card-Steckplatz [1–21](#page-22-5) Speichersteckplatz [1–22,](#page-23-5) [1–24](#page-25-6) Steckplatz für digitale Medien [1–14](#page-15-2) Stummschalt-LED [1–3](#page-4-4) Stummschalttaste [1–9](#page-10-7) S-Video-Ausgangsbuchse [1–16](#page-17-3)

### **T**

Taste für optisches Laufwerk [1–18,](#page-19-7) [1–19](#page-20-3) Tasten Betriebstaste [1–9,](#page-10-0) [1–10](#page-11-0) **Esc**-Taste [1–11](#page-12-3) ExpressCard-Auswurftaste [1–20](#page-21-3) **Fn**-Taste [1–11](#page-12-2) Funktionstasten [1–12](#page-13-0) Info Center-Taste [1–9](#page-10-3) Lautstärketasten [1–9](#page-10-5) PC Card-Auswurftaste [1–21](#page-22-3) Präsentations-Taste [1–9](#page-10-6) Stummschalttaste [1–9](#page-10-7)

Taste für optisches Laufwerk [1–18](#page-19-7), [1–19](#page-20-3) TouchPad-Tasten [1–6](#page-7-2) Windows Anwendungstaste [1–11](#page-12-1) Windows Logo-Taste [1–11](#page-12-4) Wireless-Taste [1–9,](#page-10-8) [1–10](#page-11-2) Ziffernblocktasten [1–12](#page-13-1) Technische Daten Betriebsumgebung [2–1](#page-32-3) Nominale Eingangsleistung [2–2](#page-33-1) Temperatur, technische Daten [2–1](#page-32-6) TouchPad [1–6](#page-7-3)

### **U**

USB-Anschlüsse, Beschreibung [1–18,](#page-19-3) [1–21](#page-22-0)

### **V**

Verriegelungen Akkufach-Entriegelungen [1–23,](#page-24-1) [1–24](#page-25-0) Display-Entriegelungsschieber [1–14](#page-15-3), [1–15](#page-16-0)

#### **W**

Windows Anwendungstaste [1–11](#page-12-1) Windows Logo-Taste [1–11](#page-12-4) Wireless-Antennen [1–26,](#page-27-1) [1–27](#page-28-1) Wireless-Gerät, Zulassungsetikett [1–30](#page-31-1) Wireless-LED [1–3,](#page-4-5) [1–4](#page-5-2) Wireless-Taste [1–9](#page-10-8), [1–10](#page-11-2) WLAN-Etikett [1–30](#page-31-1) WWAN-Etikett [1–30](#page-31-0)

## **X**

xD-Picture Card [1–14](#page-15-1)

### **Z**

Ziffernblocktasten [1–12](#page-13-1) Zulassungsinformationen Modemzulassungsvermerke [1–29](#page-30-3) Wireless-Gerät, Zulassungsetikett [1–30](#page-31-1) Zulassungsetikett [1–29](#page-30-5)

© Copyright 2006 Hewlett-Packard Development Company, L.P.

Microsoft und Windows sind in den USA eingetragene Marken der Microsoft Corporation. Das SD Logo ist eine Marke ihres Inhabers. Bluetooth ist eine Marke ihres Inhabers und wird von Hewlett-Packard Company in Lizenz verwendet.

Hewlett-Packard ("HP") haftet nicht für technische oder redaktionelle Fehler oder Auslassungen in diesem Dokument. Ferner übernimmt sie keine Haftung für Schäden, die direkt oder indirekt auf die Bereitstellung, Leistung und Nutzung dieses Materials zurückzuführen sind. Die Haftung für Schäden aus der Verletzung des Lebens, des Körpers oder der Gesundheit, die auf einer fahrlässigen Pflichtverletzung durch HP oder einer vorsätzlichen oder fahrlässigen Pflichtverletzung eines gesetzlichen Vertreters oder Erfüllungsgehilfen von HP beruhen, bleibt hierdurch unberührt. Ebenso bleibt hierdurch die Haftung für sonstige Schäden, die auf einer grob fahrlässigen Pflichtverletzung durch HP oder auf einer vorsätzlichen oder grob fahrlässigen Pflichtverletzung eines gesetzlichen Vertreters oder Erfüllungsgehilfen von HP beruht, unberührt.

Inhaltliche Änderungen dieses Dokuments behalten wir uns ohne Ankündigung vor. Die Informationen in dieser Veröffentlichung werden ohne Gewähr für ihre Richtigkeit zur Verfügung gestellt. Insbesondere enthalten diese Informationen keinerlei zugesicherte Eigenschaften. Alle sich aus der Verwendung dieser Informationen ergebenden Risiken trägt der Benutzer.

Die Garantien für HP Produkte und Services werden ausschließlich in der entsprechenden, zum Produkt bzw. zum Service gehörigen Garantieerklärung beschrieben. Aus dem vorliegenden Dokument sind keine weiter reichenden Garantieansprüche abzuleiten.

Notebook-Tour Erste Ausgabe, März 2006 Teilenummer des Dokuments: 404161-041